## Mobile Device Security

## Creating a Passcode

This document provides instructions for how to maintain your mobile device security by creating a passcode (also known as a PIN). After the passcode is enabled, it will be required to unlock or make any significant changes to the device.

## Android

To create a passcode for your Android 5 device, please follow these steps.

- 1. Open Settings and select **Security**.
- 2. Press **Screen Lock**, then select **PIN** as the type of passcode you would like.

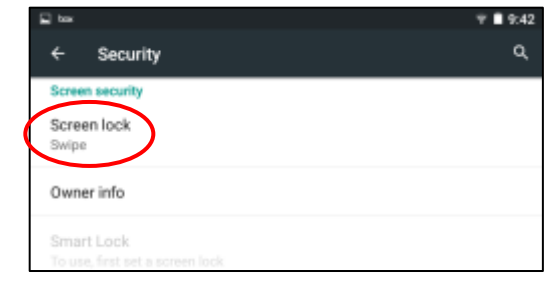

- 3. Enter a 4-digit passcode that complies with the following recommendations:
	- Avoid using the same number four times (i.e. 1111).
	- Avoid using common number patterns (i.e. 2468 or 1234).
- 4. Press **Continue**.
- 5. Confirm the passcode by entering it a second time and press **OK**.
- 6. Another page may appear asking how you want notifications to show when your device is locked. Select your preferred option and press **Done**.
- 7. The passcode will be applied immediately.

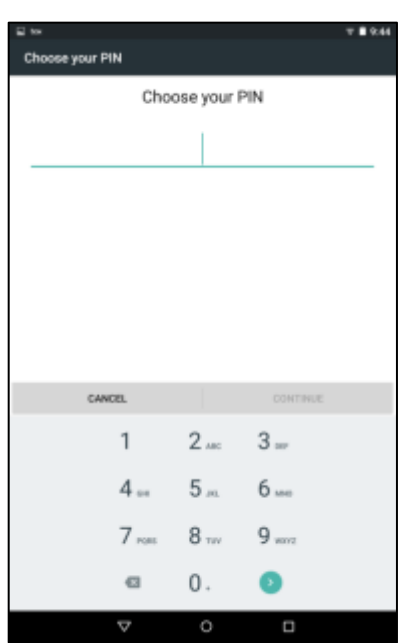

## iOS

To create a passcode for your iOS device, please follow these steps.

- 1. Open Settings and select **Passcode**.
- 2. The "Passcode Lock" screen will appear select **Turn Passcode On**.
- 3. A small window will appear and ask you to enter a passcode. Enter a 4-digit passcode that complies with the following recommendations:
	- Avoid using the same number four times (i.e. 1111).
	- Avoid using common number patterns (i.e. 2468 or 1234).
- 4. Another window will appear and ask you to verify the passcode by entering it a second time.
- 5. The passcode will be applied immediately.

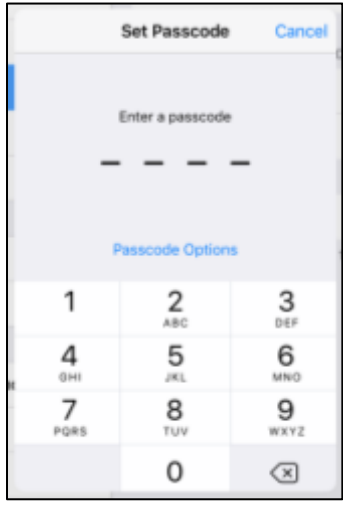